Конструювання в початковій школі один з основних етапів занурення в STEАM. Воно допомагає розкрити творчий потенціал дитини, паралельно даючи можливість набувати технічні навички та знайомитися з принципами інженерії. Застосування конструктивних елементів, створених з різноманітних матеріалів (метал, скло, дерево, пластик, магніт) дозволяє вивчити властивості матеріалів та області їх застосування.

Запроваджувати STEАM-підходи можна не тільки на уроках, безпосередньо пов'язаних з точними науками. Великий простір для пошуків надають й інші предмети. Це можуть спостереження за кольорами, знайомство з незвичайними техніками малювання, дослідження з розчином крохмалю та йодом, паперопластика, робота з різноманітною інформацією, створення макетів. Арт включає залучення потенціалу фантазії, уяви, інтуіції, творчого мислення, що позитивно позначається на емоційному стані учнів. Використання в контексті початкової освіти дозволяє учневі реалізувати у практичних рішеннях абстрактне, уявне – задум. Основою дизайн-діяльності є потреба дитини молодшого віку в нових знаннях, адже реалізація власного задуму вимагає від учня всебічного аналізу проблеми, аналізу різних джерел інформації, її структурування, розуміння причинно-наслідкових зв'язків тощо.

STEАM-освіта – це творчий простір світогляду дитини, де вона не тільки готується до дорослого життя, а й повноцінно реалізує свої потреби. Тому вся діяльність щодо впровадження STEАM-освіти вибудовується так, щоб сприяти становленню особистості [3].

### **Список використаних джерел**

1. Інтегроване навчання URL: nus.org/ua/view/jak-stvoruty (дата звернення 20.10.2020 р.).

2. Особливості формування наскрізного навчання. URL: https://www.cuspu.edu.ua7003\_ osoblyvosti\_vy (дата звернення  $10.10.2020$  р.).

3. Проект Концепції STEM – освіти в Україні URL:.mk-kor.at.ua/STEM/ STEM\_2017.pdf (дата звернення 10.10.2020 р.).

## **РОЗРОБКА 3D-МОДЕЛІ ВІРТУАЛЬНОГО ТУРУ ТНПУ**

### **Тимочків Олександр Романович**

магістрант спеціальності 014.09 Середня освіта (Інформатика), Тернопільський національний педагогічний університет імені Володимира Гнатюка, tymochkiv\_or@fizmat.tnpu.edu.ua

## **Генсерук Галина Романівна**

кандидат педагогічних наук, доцент кафедри інформатики та методики її навчання, Тернопільський національний педагогічний університет імені Володимира Гнатюка, genseruk@tnpu.edu.ua

Створення 3D-моделей сьогодні незамінний процес не тільки в промисловості, але і в багатьох галузях діяльності людини, таких як медицина, архітектура, будівництво, дизайн, освіта, кіно. Виготовлення 3D-моделей дозволяє оцінити технічні та фізичні особливості об'єкта моделювання ще до створення

«Сучасні інформаційні технології та інноваційні методики навчання: досвід, тенденції, перспективи», 12–13 листопада 2020, № 6

його реального зразка. Завдяки 3D-моделі виробу можна проаналізувати його розмір, комплектацію та матеріал, з якого він має бути виготовлений.

Створення моделі – невід'ємна частина у підготовці моделі реального виробу. Тривимірне моделювання є окремим видом комп'ютерної графіки, який включає всі необхідні інструменти та прийоми, що застосовуються для побудови об'ємної моделі об'єкта (у тривимірному просторі) [2].

Інструменти 3D-моделювання – це професійне програмне забезпечення, призначене для роботи з 3D-графікою. До них, перш за все, відносять програми 3Ds Max, CryENGINE, GameMaker: Studio, 3D Rad, Unreal Engine 4, а також інші програми для об'ємної візуалізації об'єктів [1].

У своєму дослідженні зупинимось детальніше на програмному середовищі 3Ds Max. У порівнянні з багатьма іншими популярними пакетами, 3Ds Max володіє рядом особливостей, що позиціонуються її авторами як переваги.

Наступним кроком на етапі створення моделей з використанням 3D-графіки є вибір програми. Найпопулярнішим на сьогоднішній день є програмний продукт американської компанії Autodesk – 3D Studio Max. Відразу відзначимо, що ідеальної програми для 3D-моделювання, анімації, рендерингу (візуалізації) немає і не може бути; кожен додаток має свої сильні і слабкі сторони, не кажучи вже про суб'єктивне сприйняття того чи іншого додатка. Однак, програма 3Ds Max має ряд об'єктивних переваг перед подібними продуктами [3].

Основною особливістю 3Ds Max є велика бібліотека тривимірних об'єктів, до якої входять як стандартні, так і розширені примітиви. Побудова простих геометричних форм займає лічені секунди, необхідно лише вибрати потрібну модель і ввести необхідні параметри (такі як довжина, висота, радіус). Програма містить інструменти для роботи зі сплайнами (моделювання на основі сплайнів). Створення і редагування сплайнів є доволі простим завдяки доступному інтерфейсу програми. Зручними у середовищі є команди для полігонального моделювання та інструменти для створення поверхонь Безьє. Для роботи зі складними поверхнями є можливість редагувати на різних рівнях сітчасті поверхні (вершини, сегменти тощо), що дозволяє домогтися максимальної наочності в їхньому уявленні. Втіленню в реальність найсміливіших ідей сприяє велика кількість модифікаторів з легко налаштованим параметрами для роботи з геометрією моделі.

В моделюванні 3Ds Max немає рівних. Величезний набір інструментів, плагінів дозволяє за допомогою цього додатка легко моделювати і візуалізувати будь-які інтер'єри і найскладніші архітектурні побудови. Не випадково 3ds Max Design є улюбленою програмою дизайнерів і архітекторів (вона навіть інтегрована з AutoCAD), а оглядачі додатків по 3D графіці відзначають, що вона розрахована в першу чергу на «технарів». Напевно, тому дану програму часто використовують розробники різних ігор.

Користувацький інтерфейс 3Ds Max. При ознайомленні з редактором вражає нескінченність кнопок, полів і функцій редактора. Насправді інтерфейс цього пакета простий і зрозумілий. Не варто вивчати одразу все меню програми, оскільки одразу використовуються не всі функції та можливості, які пропонує

# «Сучасні інформаційні технології та інноваційні методики навчання: досвід, тенденції, перспективи», 12–13 листопада 2020, № 6

програма. Кожен з користувачів може налаштувати інтерфейс під себе. Наприклад якщо для моделювання можна розкласти основні кнопки роботи з полігонами в зручне для користувача місце.

Інтерфейс 3Ds Max показано на рисунку (рис. 1).

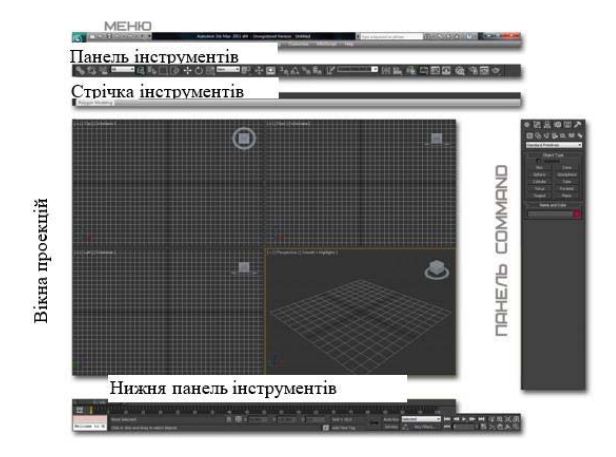

## *Рис. 1. Основні елементи інтерфейсу 3Ds Max*

До основних елементів інтерфейсу 3Ds Max відносяться:

- меню;
- панелі інструментів;
- вікно проекцій;
- стрічка інструментів;
- панель «Command»;
- нижня панель інструментів.

З використанням програми 3Ds Max реалізовуються високоякісні архітектурні та дизайнерські проєкти. Вони вражають 3D-спецефектами на моніторах, телевізорах та неймовірно реальною віртуальною реальністю тривимірних комп'ютерних світів.

### **Список використаних джерел**

1. Користувацький інтерфейс URL: http://soohar.ru/interfejs-3d-max.

2. Тимочків О., Генсерук Г. Програмні засоби для розробки 3D-моделі віртуального туру ТНПУ. Сучасні інформаційні технології та інноваційні методики навчання: досвід, тенденції, перспективи : матеріали міжнар. наук.-практ. конф., м. Тернопіль, 7–8 листопада. 2019 р. Тернопіль, 2019. С. 53–55.

3. 3Ds Max URL: https://uk.wikipedia.org/wiki/Autodesk\_3ds\_MAX.

«Сучасні інформаційні технології та інноваційні методики навчання: досвід, тенденції, перспективи», 12–13 листопада 2020, № 6